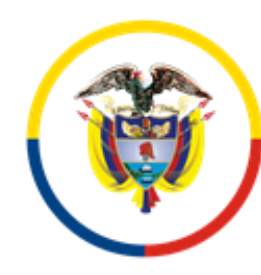

Rama Judicial Sala Jurisdiccional Disciplinaria Consejo Superior de la Judicatura

República de Colombia

Juzgado Promiscuo Municipal de Albán Cundinamarca

## **AVISO**

## **Atención al Público a partir del primero (1°) de Julio de dos mil veinte (2020)**

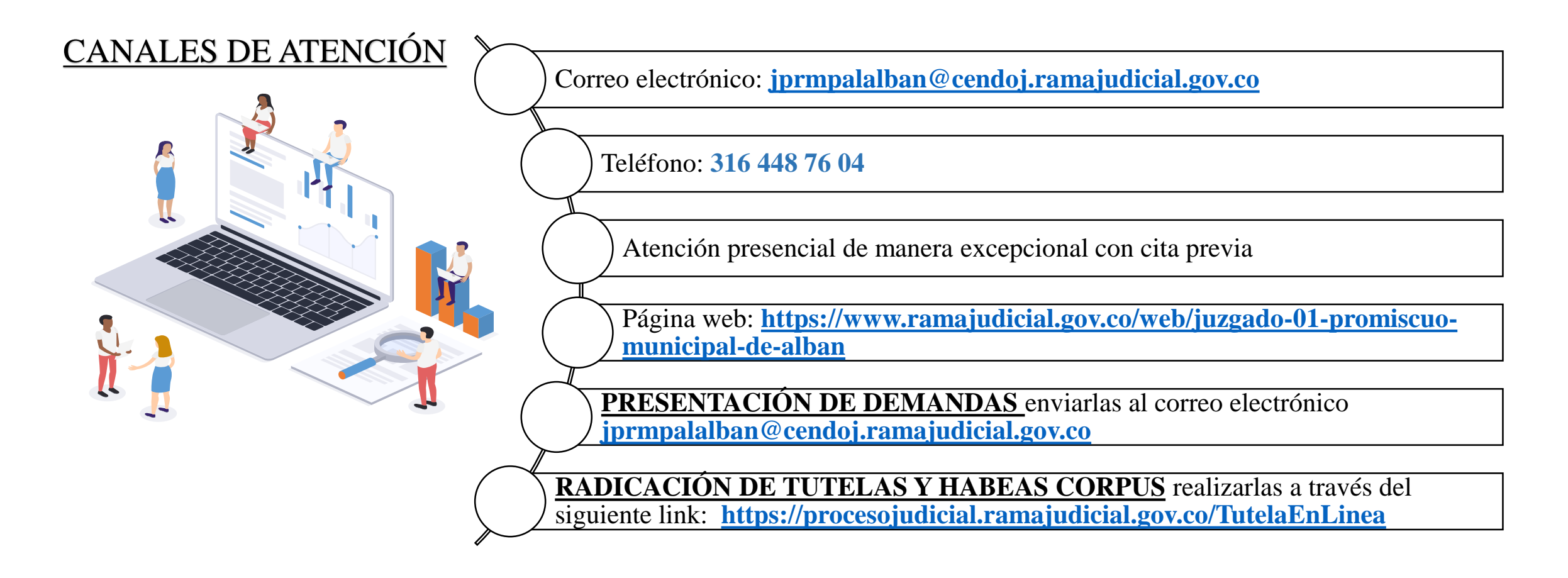

# **¿CÓMO BUSCAR LOS ESTADOS DEL JUZGADO PROMISCUO MUNICIPAL DE ALBÁN CUNDINAMARCA EN INTERNET?**

1. Ingresa a la página de la Rama Judicial

**[https://www.ramajudicial.gov.co](https://www.ramajudicial.gov.co/)**/

2. Selecciona **JUZGADOS MUNICIPALES**

JUZGADO PROMISCUO MUNICIPAL DE ALBÁN **CUNDINAMARCA** 

 $\Box$ 

 $0 \t 1 \t 2$ 

Rama Judicial<br>Sala Jurisdiccional Disciplinaria<br>Consejo Superior de la Judicatura

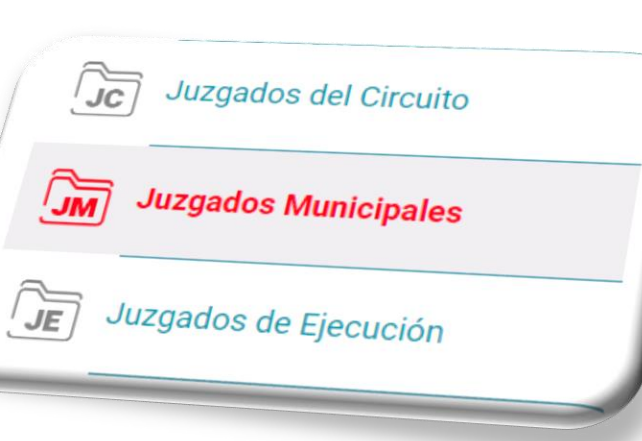

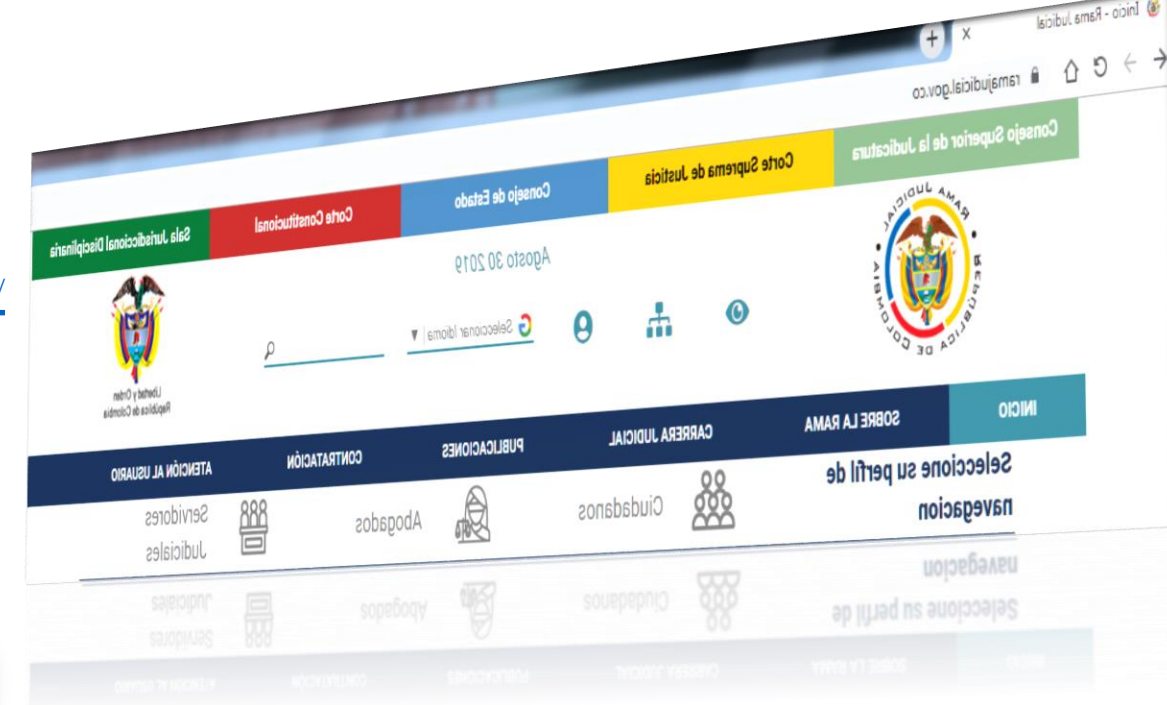

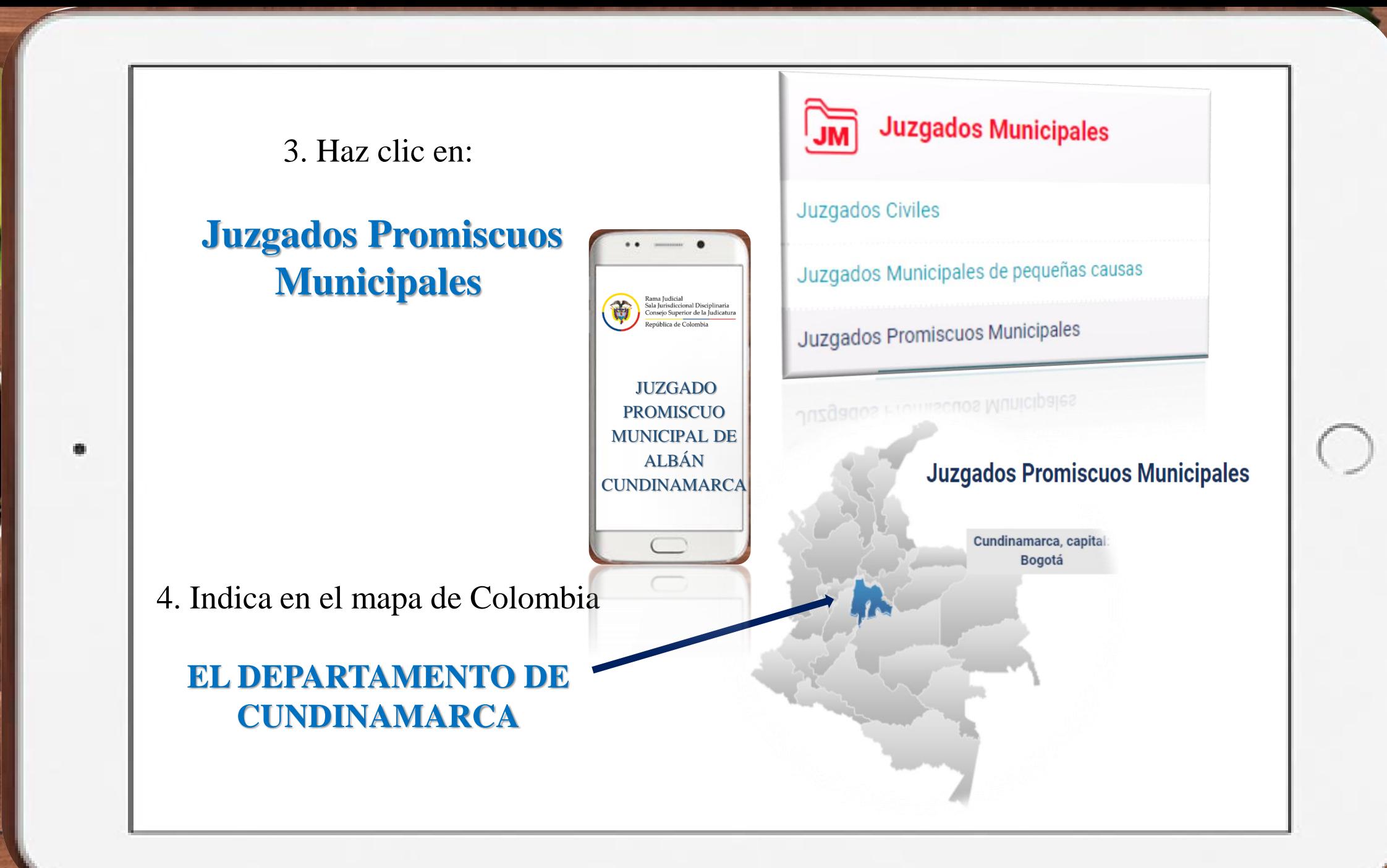

delegation

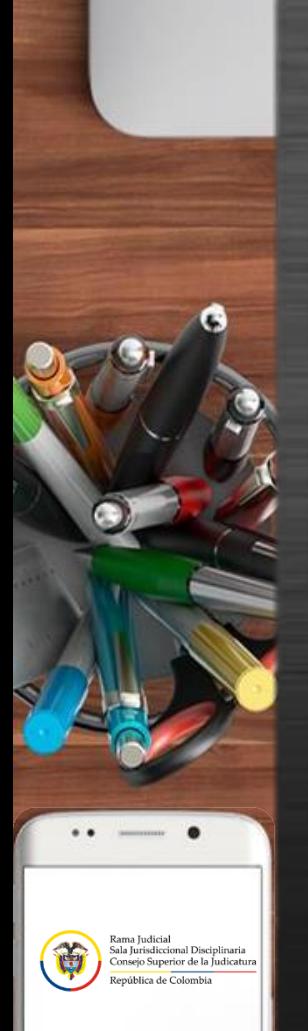

JUZGADO PROMISCUO MUNICIPAL DE ALBÁN CUNDINAMARCA

LED.

0 1 2 3 4 5 6 7 8 9 10 11 12 13 14 1

## 5. SELECCIONA

JUZGADO 01 PROMISCUO MUNICIPAL DE ALBÁN CUNDINAMARCA

## 6. HAZ CLIC EN

ESTADOS ELECTRÓNICOS, seguido del AÑO EJEMPLO: 2019

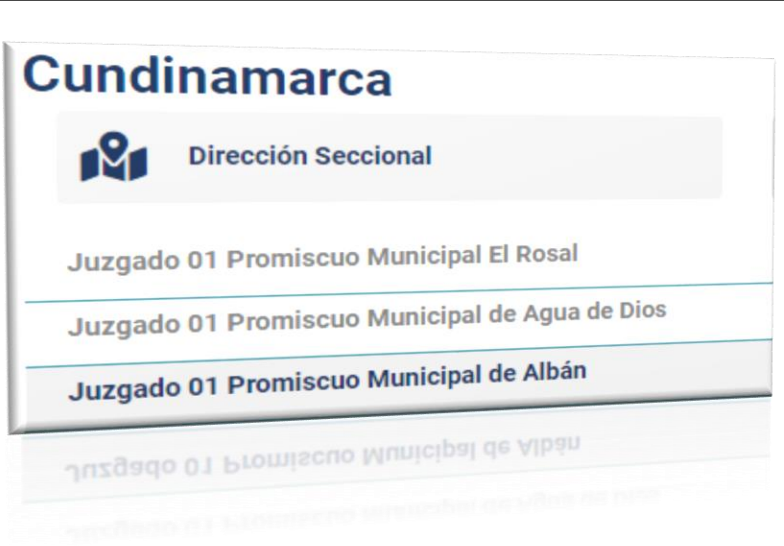

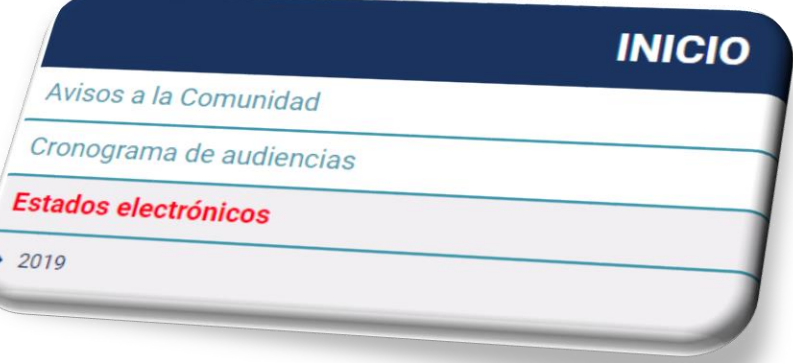

MONIAL ROODIN FUNDIN, AUTOIN, INVESTING

**OLG** 

w

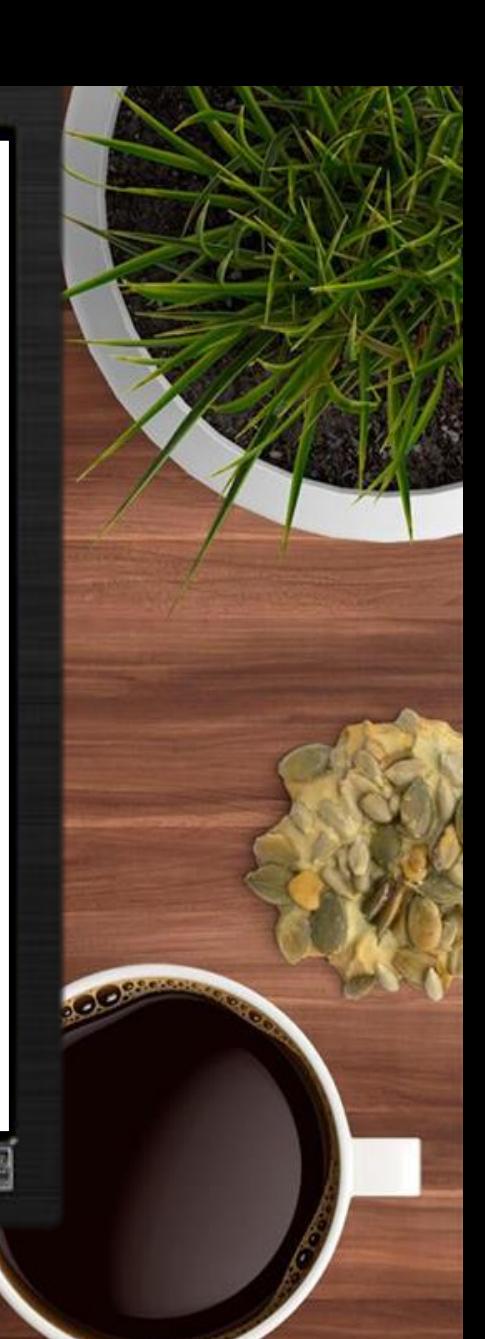

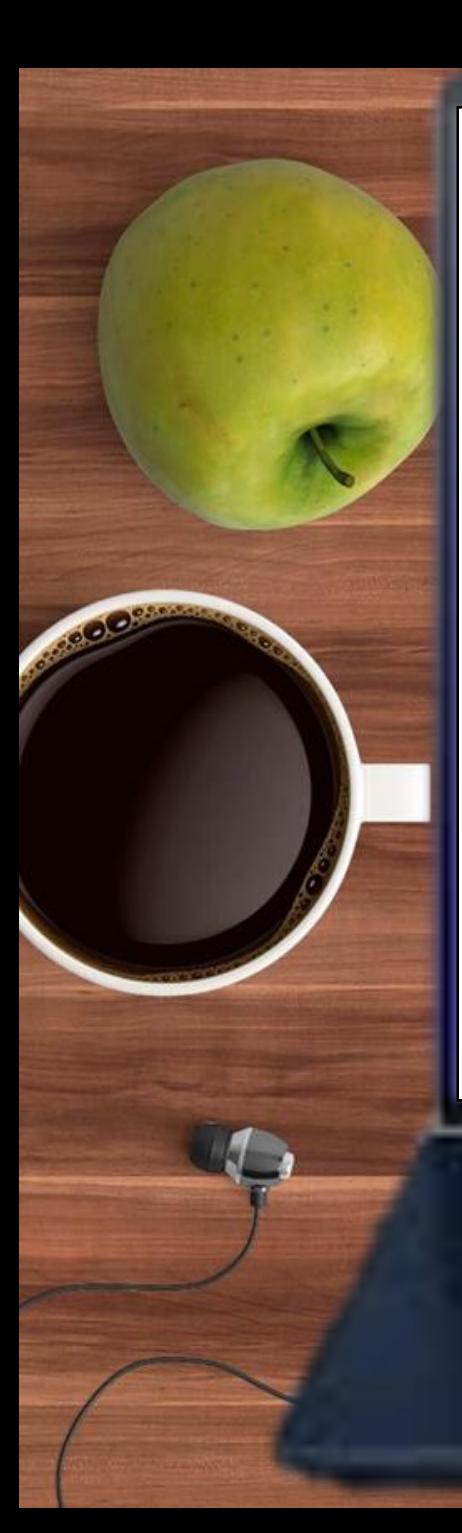

### Juzgado 01 Promiscuo Municipal de Albán

Rama Judicial + Juzgados Promiscuos Municipales + Juzgado 01 Promiscuo Municipal de Albán 2019

5

#### **AGOSTO 2019**

Estado No. 68 - 22 agosto 2019 Estado No. 69 - 27 agosto 2019

Estado No. 70 - 29 agosto 2019

Estado No. 70 - 29 agosto 2019

7. En la barra Selecciona el mes EJEMPLO: **AGOSTO 2019**

ALLÍ ENCONTRARÁS LOS ESTADOS, haz clic en el estado que quieres consultar EJEMPLO: **Estado No. 68-22 AGOSTO 2019**

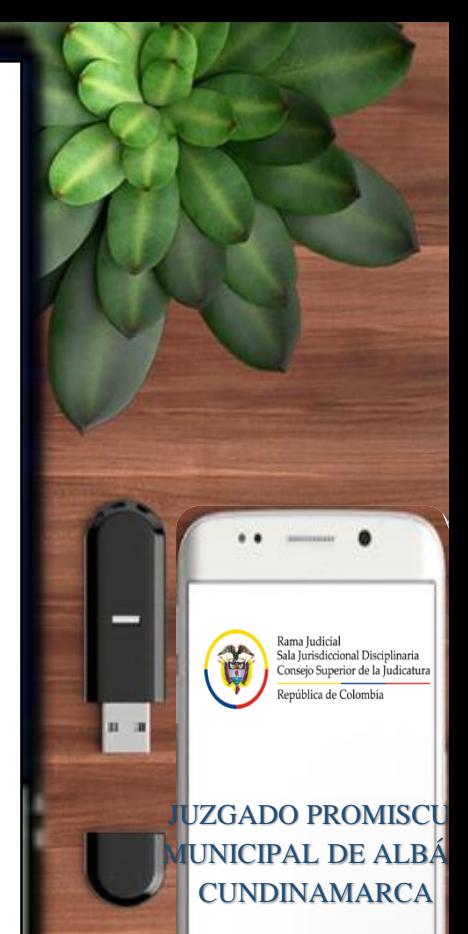

## 8. Finalmente puedes consultar tu ESTADO

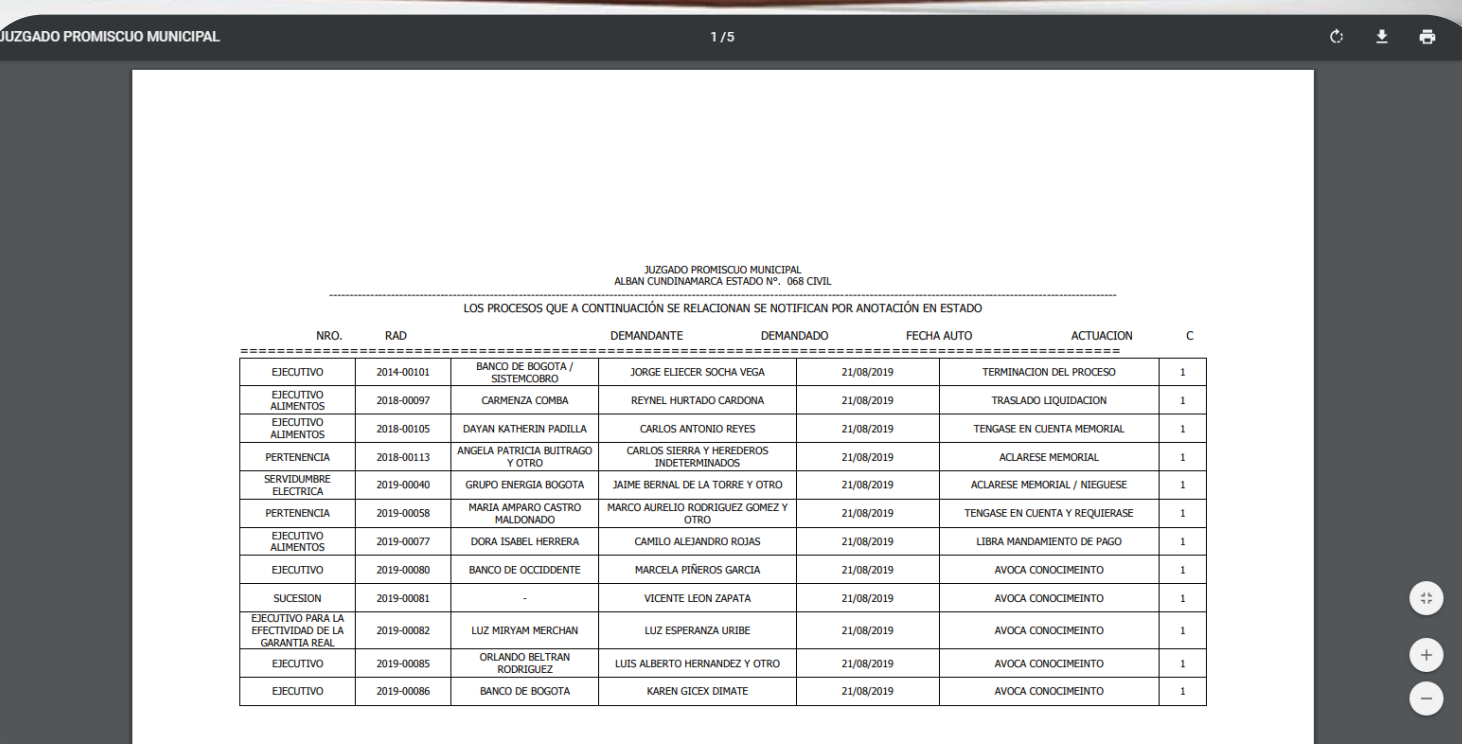

Página 1 de 5

ooster

Página 1 de 5

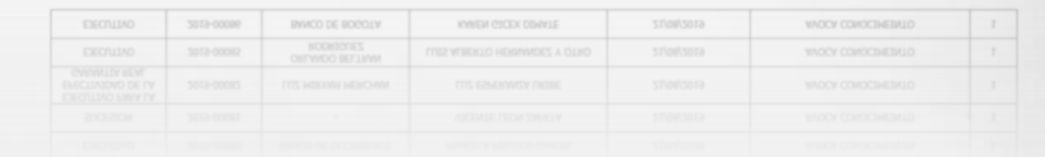

尚 epública de Colombia JUZGADO

Rama Judicial<br>Sala Jurisdiccional Disciplinaria<br>Consejo Superior de la Judicatura

PROMISCUO MUNICIPAL DE ALBÁN **CUNDINAMARCA** 

0 1 2 3 4 5 6 7 8 9 10 11 12 13 14 15 16 17 18 19 20 21

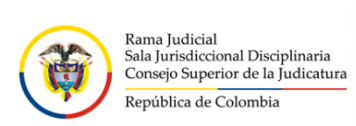

JUZGADO PROMISCUO MUNICIPAL DE ALBÁN **CUNDINAMARCA** 

 $\lambda$ 

GRACIAS

 $\qquad \qquad \Box$